## **INTRODUCTION**

This CD Contents Guide explains the directory structure and contents you will find on the CD-ROM and overviews what you should do first depending on whether or not you are installing both hardware and software.

**IMPORTANT** Be sure to check for a README file at the root directory of the CD to obtain the latest instructions about this product and contents. It could also contain last minute updates to the documents provided.

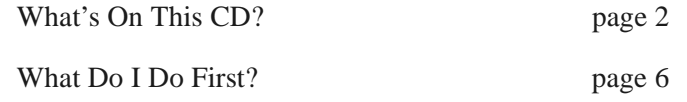

## **WHAT'S ON THIS CD?**

<span id="page-1-0"></span>The following directories appear on the CD. This listing provides a brief description of when to use them and where to find additional information.

The directory structure you follow depends on whether you are using SYMplicity Storage Manager or Networked RAID Manager. If you are using SYMplicity Storage Manager, change to the "native" directory and follow the tree structure that is described. If you are using Networked RAID Manager, change to the "networkd" directory.

## **ACROBAT**

You *must* have the Adobe® Acrobat® Reader version for Windows NT™ or Windows 95™ installed on your host system to view and print the documents provided in the Docs directory on the CD.

**Installing Acrobat Reader.** This directory contains the following files needed for installation:

- readme.txt read this file to obtain instructions on how to install the Acrobat Reader on your system.
- setup.exe execute this program to install the Acrobat Reader. This program uses the rest of the files contained in this directory to install the reader.

**Starting Acrobat Reader.** To start the reader after installation, select  $Start \rightarrow Programs \rightarrow Adobe Acrobat \rightarrow Acrobat Reader.$ 

The reader contains an online help guide you can access by selecting  $HelD \rightarrow Acrobat Reader.$ 

You can also use the reader to print documents.

#### **DOCS**

This directory contains both the hardware and the software documentation as electronic files that you can view or print using the Acrobat Reader (see the instructions beginning on [page 2](#page-1-0) to install the reader).

To review the list of documents in this directory, select the index.pdf file first. This file provides links to the other documents on the CD; you can double-click on any of the book titles to open them in the Acrobat Reader.

**NOTE:** Be sure to review the README file at the root directory of the CD to check for last minute updates to these documents.

**Hypertext Links In The Documents.** The documents may have blue highlighting in the text to indicate a hypertext link. Also if you move the cursor over a word and the cursor changes to a pointing finger, it indicates a hypertext link. In general, all references to page numbers, tables, or figures are hypertext links. Each book will have hypertext links from the Table of Contents and Index pages as well.

### **FIRMWARE**

This directory includes NVSRAM files that specify default settings for the RAID Module controller and are intended for manufacturing use and emergency field support only.

**CAUTION** Do *not* attempt to download any NVSRAM files to your RAID Modules unless directed by your IBM service representative. Inappropriate application of these files could cause serious problems with your RAID Module.

### **HBA**

This directory contains subdirectories that are named for specific host adapters. Consult the readme.txt file in this directory for an explanation the directory's contents and for a description of each host adapter and driver version tested with the storage management software.

It is possible that not every host adapter tested will appear as a subdirectory. Individual subdirectories might include drivers or driver details, and scripts for modifying the registry.

#### **NETSYMSM OR SYMSM**

This directory contains the installation package for the storage management software appropriate for the directory path you have chosen. You will use the CD to install this software on the host machine.

Using the Acrobat Reader, you can access the complete installation instructions by viewing the Installation And Support Guide from the Docs directory of this CD. (See the instructions beginning on [page 2](#page-1-0) to install the reader.)

#### **RDAC**

This directory contains the installation package for the RDAC driver. This directory is not included under the "native" directory structure because RDAC is installed automatically when SYMSM is installed. Consult the readme.txt file in this directory for further information.

**IMPORTANT** You will use the CD to install this software. However, you may *only* use it for a host machine that is running Windows NT and is connected to the RAID Modules with fibre channel connection.

Using the Acrobat Reader, you can access the complete installation instructions by viewing the Installation and User's Handbook from the Docs directory of this CD or refer to the hard copy of the handbooks. (See the instructions beginning on [page 2](#page-1-0) to install the reader.)

# **WHAT DO I DO FIRST?**

- <span id="page-5-0"></span>**1** Install the Adobe Acrobat Reader on your host system (see the instructions beginning on [page 2](#page-1-0) to install the reader).
- **2** Are you installing a new RAID Module (subsystem)?

**YES.** You need to install your hardware before proceeding with the software installation. Do the following:

- For hardware installation instructions, refer to the hardware installation manual that was shipped with your RAID Module.
- This manual is also included with the electronic documentation in the Docs directory of this CD.
- Print any pages from the online documentation that will help you with the installation procedures.

**NO.** You are ready to proceed with installing the software. Do the following:

- For software installation instructions, refer to the Installation And Support Guide electronic documentation in the Docs directory of this CD.
- Print any pages from the online documentation that will help you with the installation procedures.

# **COPYRIGHTS & TRADEMARKS**

- ©Copyright International Business Machines Corporation 1998. All rights reserved.
- ® SYMplicity and RAID Manager are trademarks of Symbios, Inc.
- ® Adobe and Acrobat are registered trademarks of Adobe Systems, Inc.
- ® Microsoft, Windows 95, and Windows NT are trademarks of the Microsoft Corporation.